### **خطوات التسجيل**

# **في برنامج االشعار االلكتروني بتحديث قائمة العقوبات لألفراد والكيانات الخاضعة للجزاءات المالية المستهدفة ذات الصلة بمنع تمويل اإلرهاب ومنع تمويل انتشار أسلحة الدمار الشامل**

**الخطوة األولى: الدخول لصفحة الموقع اإللكتروني للجنة الوطنية لمكافحة اإلرهاب، عبر الصفحة الرسمية لوزارة الداخلية.**

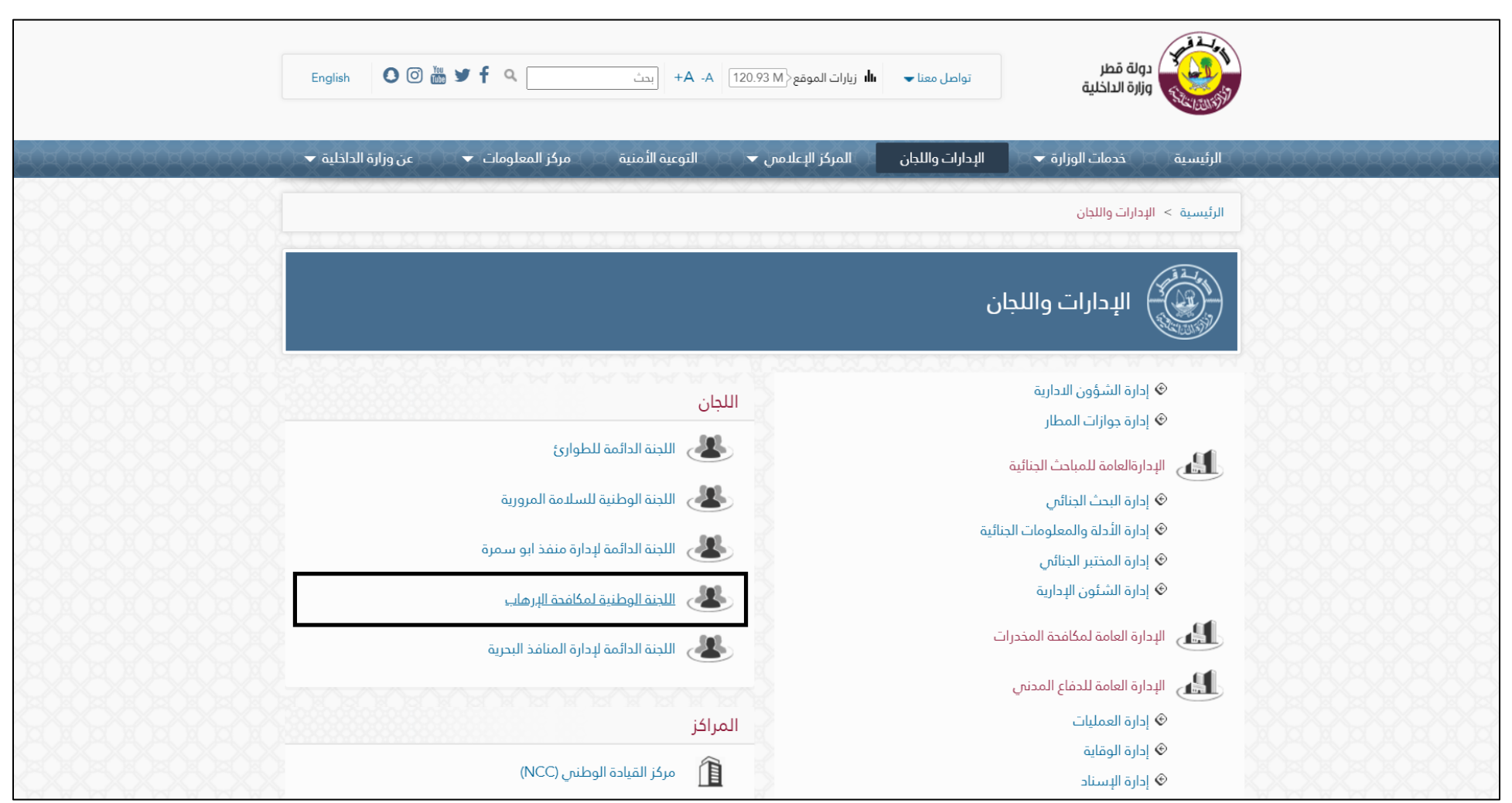

الخطوة الثانية: بعد الوصول إل*ى* موقع اللجنة الوطنية لمكافحة الإرهاب، يجب الذهاب للتسجيل في برنامج الاشعار بالتحديثات عبر البريد الإلكترون*ي*.

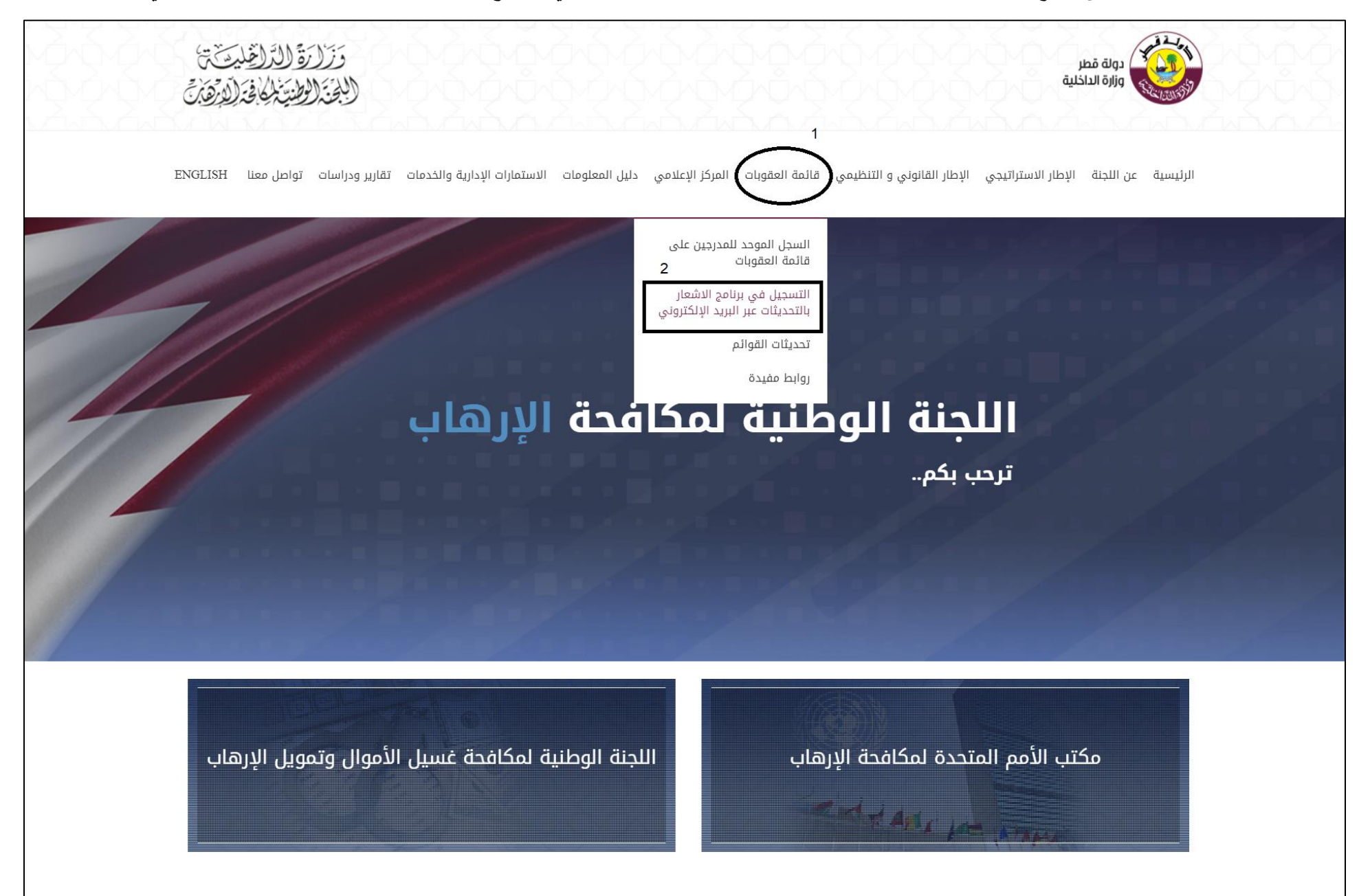

## الخطوة الثالثة: اختيار تسجيل جهة مبلغة (المؤسسات المالية والأعمال والمهن غير المالية**)**

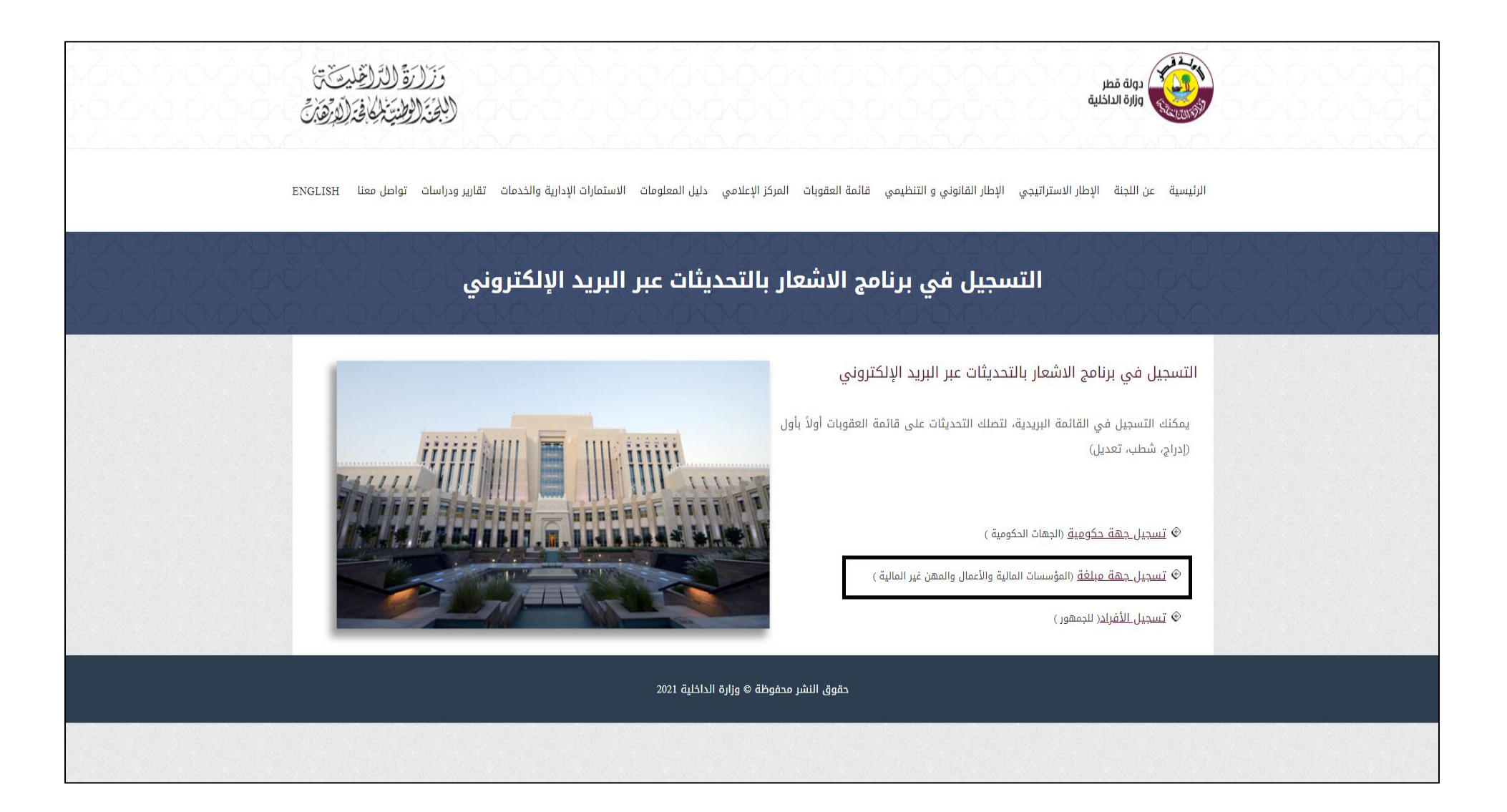

**الخطوة الرابعة: التسجيل في برنامج االشعار اإللكتروني كما هو موضح في الصورة أدناه.**

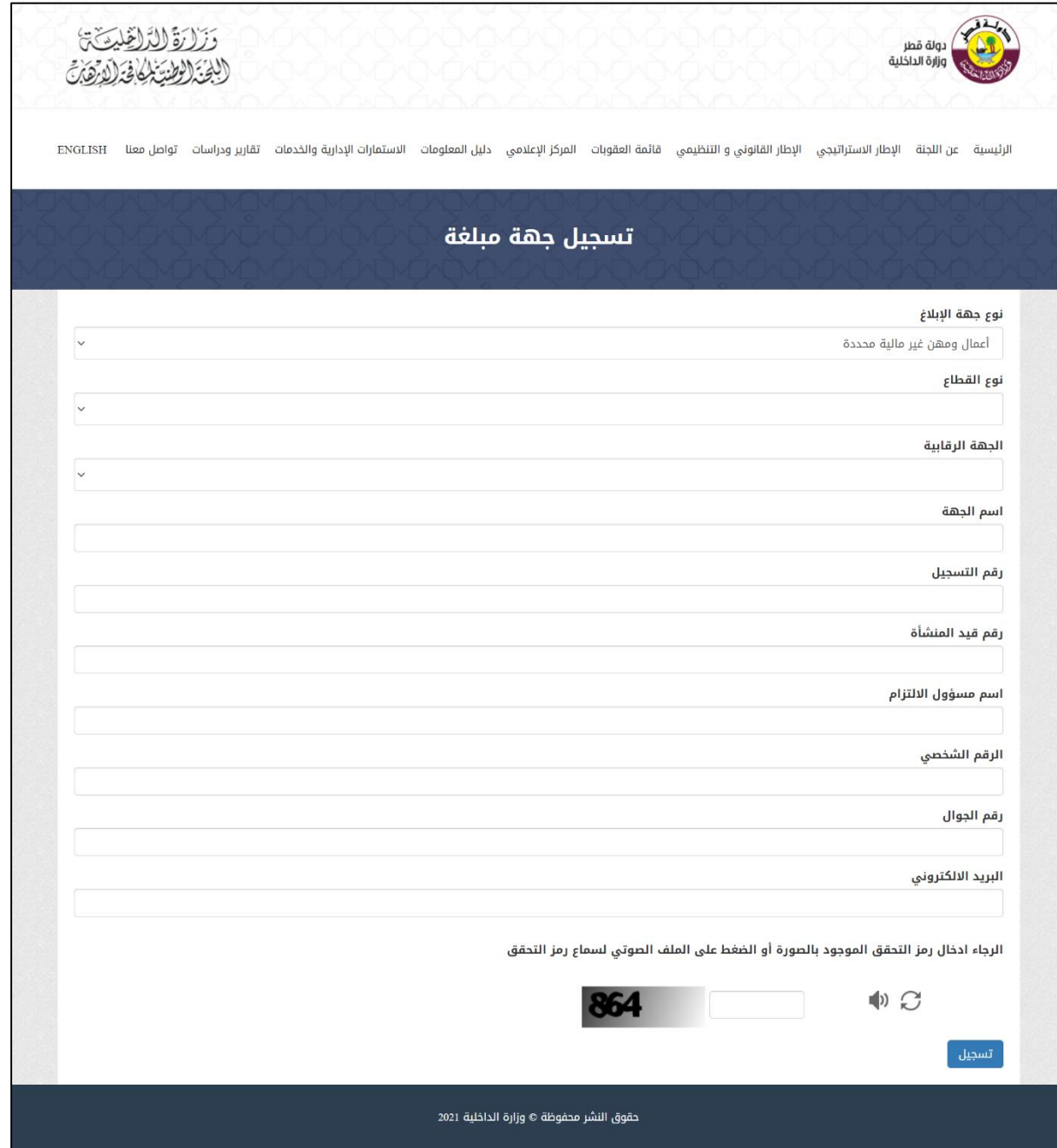

**Steps to register in the electronic notification program to update the sanctions list for individuals and entities subject to targeted financial sanctions related to preventing the financing of terrorism and preventing the financing of the proliferating of weapons of mass destruction.**

**First Step: Visit the website of the national committee for combating terrorism, through the official page of the ministry of Interior.**

<u> 1989 - Johann Stoff, deutscher Stoff, der Stoff, der Stoff, der Stoff, der Stoff, der Stoff, der Stoff, der S</u>

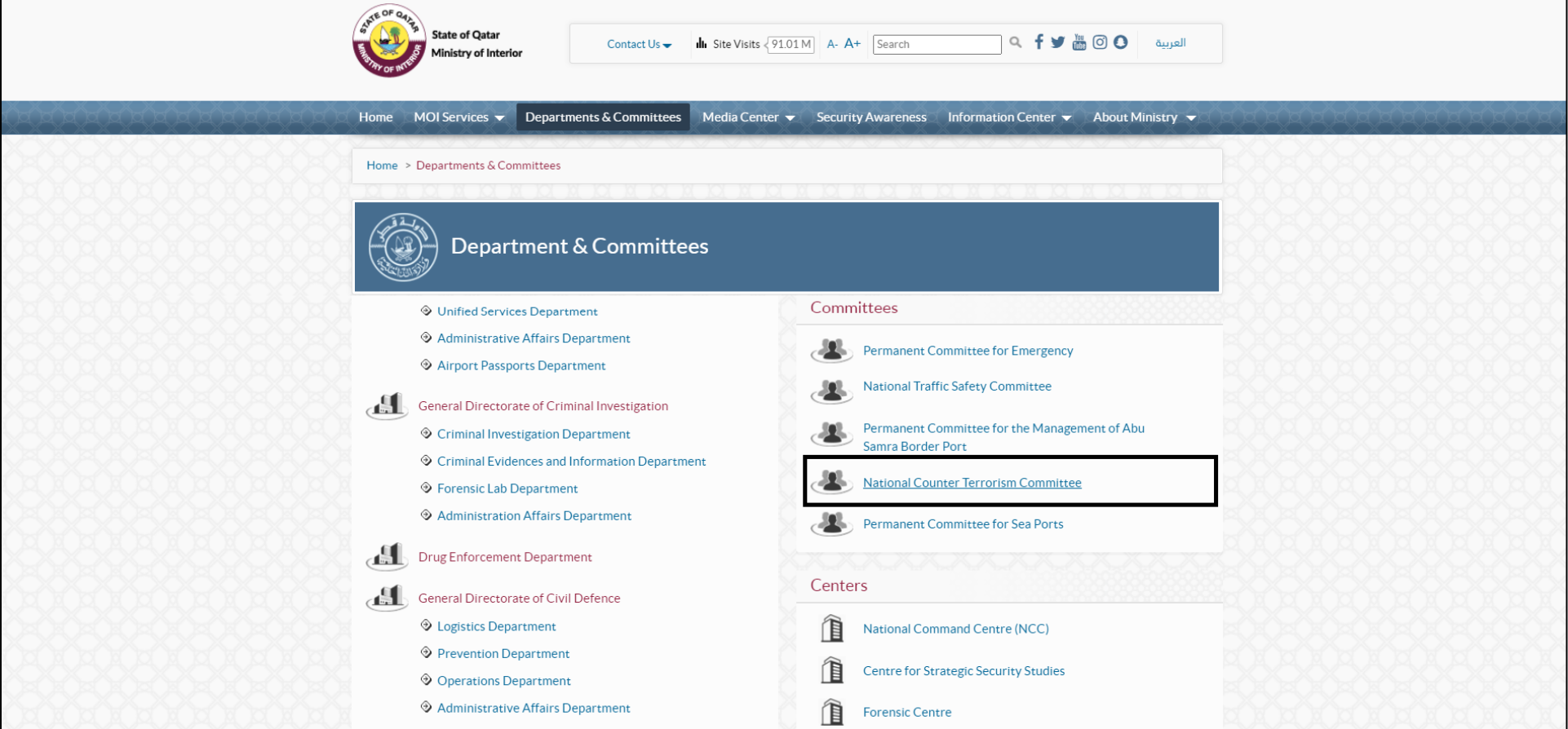

#### **Second Step: Click Mailing List registration**

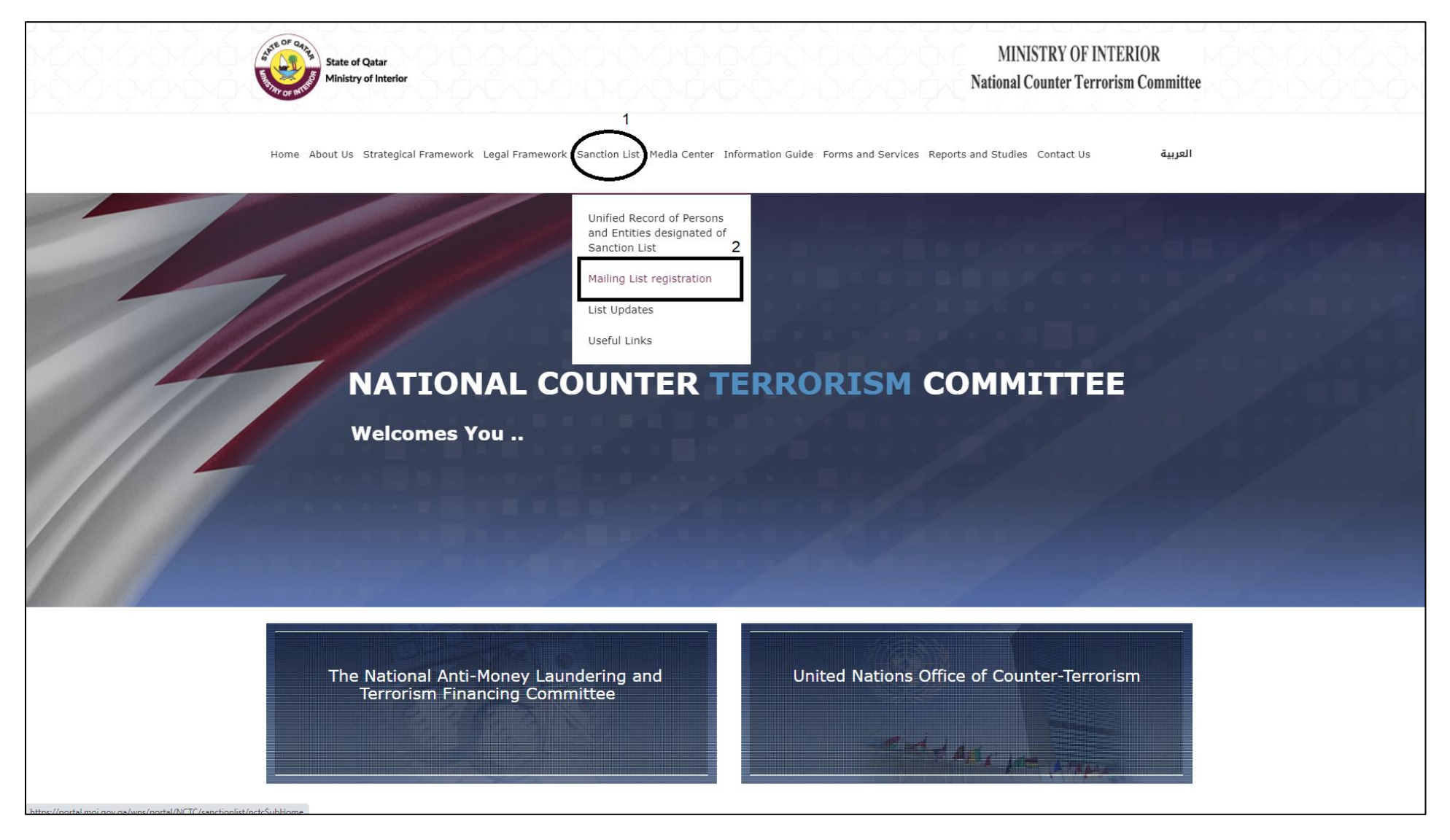

## **Third Step: Click Register as a reporting entity**

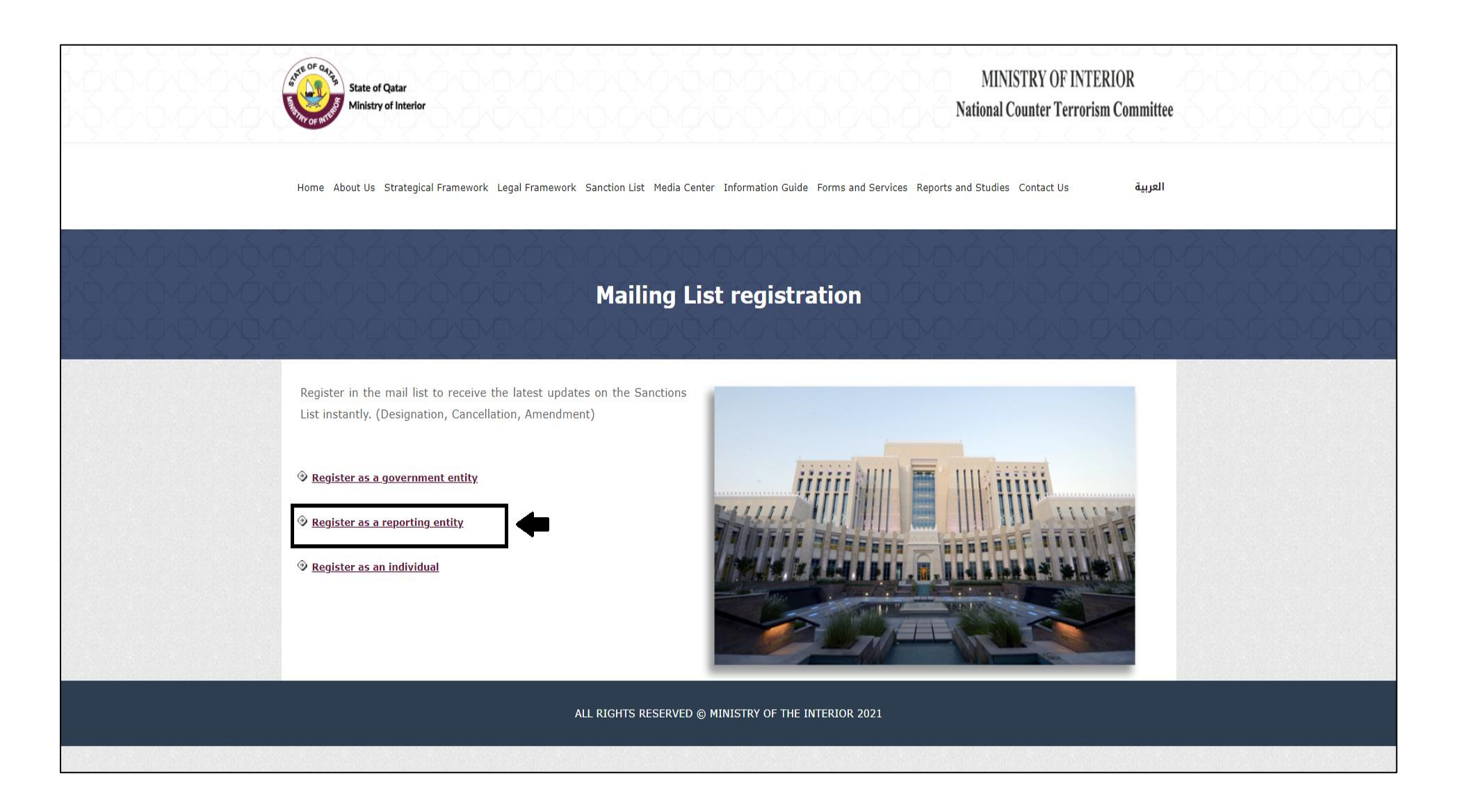

## **Fourth Step: Register as a reporting entity**

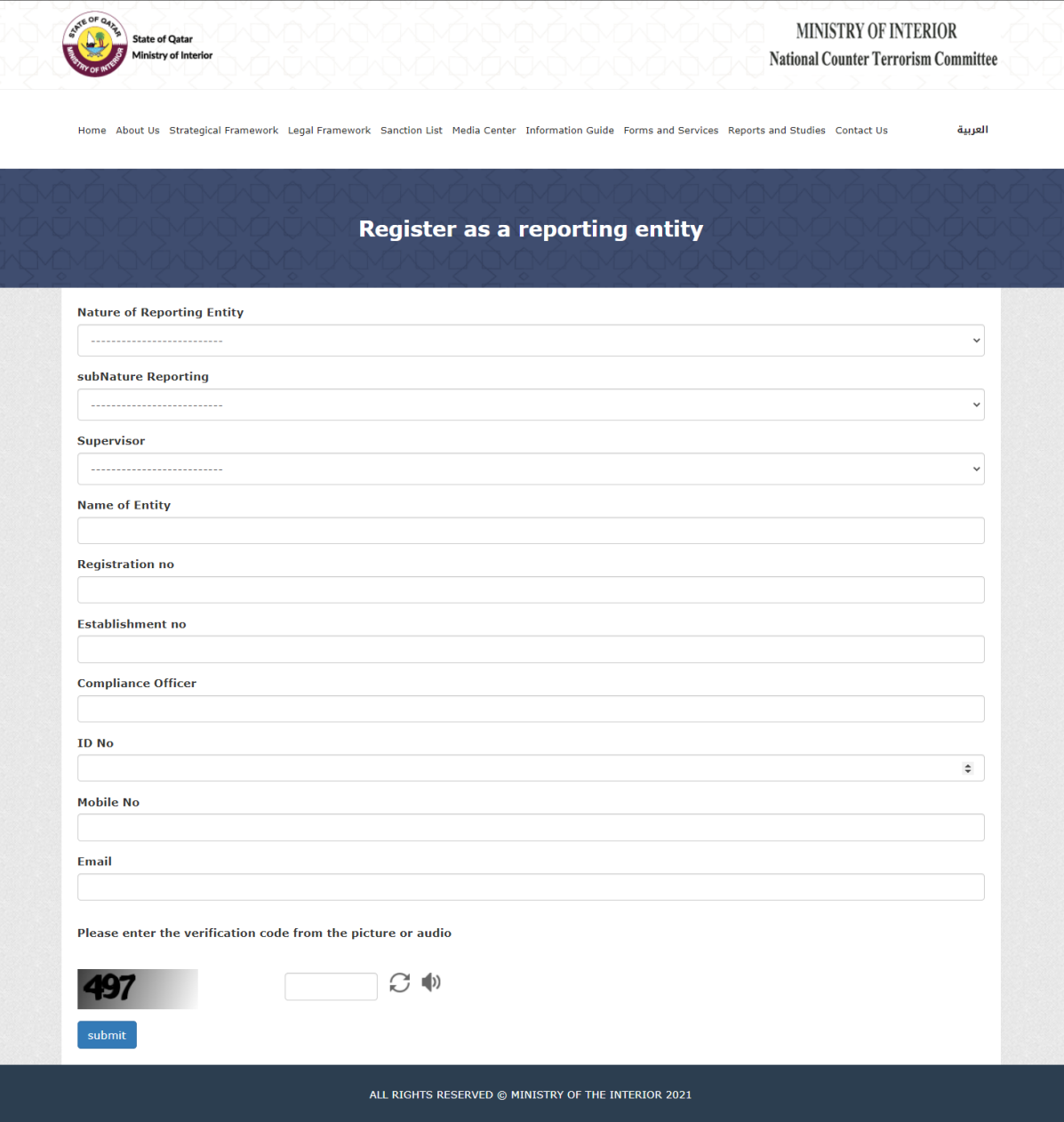